# TI-Nspire

# DUMIES

#### Learn to:

- Use all features of the new touchpad
- View graphical, algebraic, numeric, geometric, and written formats
- See and make connections among multiple representations at once
- Explore the new TI-Nspire CX full-color display

Jeff McCalla
Steve Ouellette

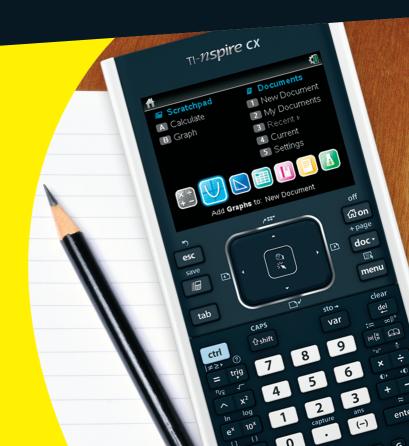

#### Get More and Do More at Dummies.com®

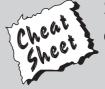

Start with **FREE** Cheat Sheets

Cheat Sheets include

- Checklists
- Charts
- Common Instructions
- And Other Good Stuff!

To access the Cheat Sheet created specifically for this book, go to www.dummies.com/cheatsheet/tinspire

#### **Get Smart at Dummies.com**

Dummies.com makes your life easier with 1,000s of answers on everything from removing wallpaper to using the latest version of Windows.

Check out our

- Videos
- Illustrated Articles
- Step-by-Step Instructions

Plus, each month you can win valuable prizes by entering our Dummies.com sweepstakes.\*

Want a weekly dose of Dummies? Sign up for Newsletters on

- Digital Photography
- Microsoft Windows & Office
- Personal Finance & Investing
- Health & Wellness
- · Computing, iPods & Cell Phones
- eBay
- Internet
- Food, Home & Garden

Find out "HOW" at Dummies.com

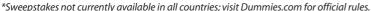

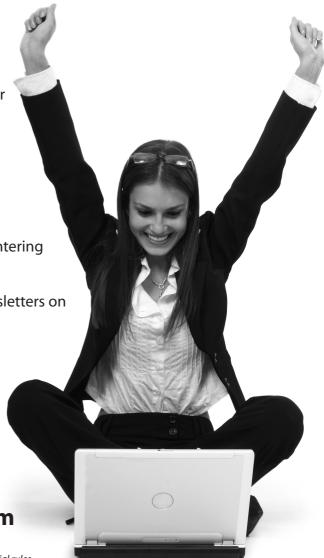

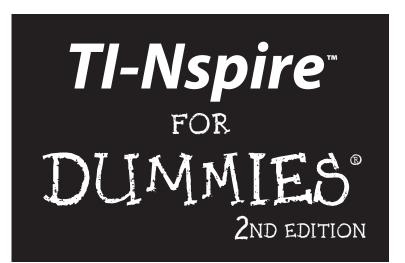

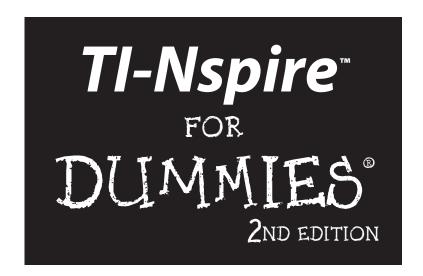

by Jeff McCalla and Steve Ouellette

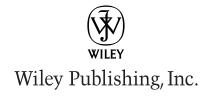

**TI-Nspire**<sup>™</sup> For Dummies, 2nd Edition

Published by Wiley Publishing, Inc. 111 River Street Hoboken, NJ 07030-5774 www.wiley.com

Copyright © 2011 by Wiley Publishing, Inc., Indianapolis, Indiana

Published by Wiley Publishing, Inc., Indianapolis, Indiana

Published simultaneously in Canada

No part of this publication may be reproduced, stored in a retrieval system or transmitted in any form or by any means, electronic, mechanical, photocopying, recording, scanning or otherwise, except as permitted under Sections 107 or 108 of the 1976 United States Copyright Act, without either the prior written permission of the Publisher, or authorization through payment of the appropriate per-copy fee to the Copyright Clearance Center, 222 Rosewood Drive, Danvers, MA 01923, (978) 750-8400, fax (978) 646-8600. Requests to the Publisher for permission should be addressed to the Permissions Department, John Wiley & Sons, Inc., 111 River Street, Hoboken, NJ 07030, (201) 748-6011, fax (201) 748-6008, or online at http://www.wiley.com/go/permissions.

**Trademarks:** Wiley, the Wiley Publishing logo, For Dummies, the Dummies Man logo, A Reference for the Rest of Us!, The Dummies Way, Dummies Daily, The Fun and Easy Way, Dummies.com, Making Everything Easier, and related trade dress are trademarks or registered trademarks of John Wiley & Sons, Inc. and/or its affiliates in the United States and other countries, and may not be used without written permission. Tl-Nspire is a trademark of Texas Instruments Incorporated. All other trademarks are the property of their respective owners. Wiley Publishing, Inc., is not associated with any product or vendor mentioned in this book.

LIMIT OF LIABILITY/DISCLAIMER OF WARRANTY: THE PUBLISHER AND THE AUTHOR MAKE NO REPRESENTATIONS OR WARRANTIES WITH RESPECT TO THE ACCURACY OR COMPLETENESS OF THE CONTENTS OF THIS WORK AND SPECIFICALLY DISCLAIM ALL WARRANTIES, INCLUDING WITH-OUT LIMITATION WARRANTIES OF FITNESS FOR A PARTICULAR PURPOSE. NO WARRANTY MAY BE CREATED OR EXTENDED BY SALES OR PROMOTIONAL MATERIALS. THE ADVICE AND STRATEGIES CONTAINED HEREIN MAY NOT BE SUITABLE FOR EVERY SITUATION. THIS WORK IS SOLD WITH THE UNDERSTANDING THAT THE PUBLISHER IS NOT ENGAGED IN RENDERING LEGAL, ACCOUNTING, OR OTHER PROFESSIONAL SERVICES. IF PROFESSIONAL ASSISTANCE IS REQUIRED, THE SERVICES OF A COMPETENT PROFESSIONAL PERSON SHOULD BE SOUGHT. NEITHER THE PUBLISHER NOR THE AUTHOR SHALL BE LIABLE FOR DAMAGES ARISING HEREFROM. THE FACT THAT AN ORGANIZA-TION OR WEBSITE IS REFERRED TO IN THIS WORK AS A CITATION AND/OR A POTENTIAL SOURCE OF FURTHER INFORMATION DOES NOT MEAN THAT THE AUTHOR OR THE PUBLISHER ENDORSES THE INFORMATION THE ORGANIZATION OR WEBSITE MAY PROVIDE OR RECOMMENDATIONS IT MAY MAKE. FURTHER, READERS SHOULD BE AWARE THAT INTERNET WEBSITES LISTED IN THIS WORK MAY HAVE CHANGED OR DISAPPEARED BETWEEN WHEN THIS WORK WAS WRITTEN AND WHEN IT IS READ.

For general information on our other products and services, please contact our Customer Care Department within the U.S. at 877-762-2974, outside the U.S. at 317-572-3993, or fax 317-572-4002.

For technical support, please visit www.wiley.com/techsupport.

Wiley also publishes its books in a variety of electronic formats. Some content that appears in print may not be available in electronic books.

Library of Congress Control Number: 2011928436

ISBN: 978-1-118-00466-1

Manufactured in the United States of America

10 9 8 7 6 5 4 3 2 1

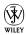

#### About the Authors

**Jeff McCalla** is currently teaching mathematics at St. Mary's Episcopal School in Memphis, Tennessee, where he also coaches the golf team. Jeff holds a bachelor's degree in Christian education with a minor in mathematics from Wheaton College and a Master of Arts in Teaching degree from the University of Memphis. Jeff is the cofounder of the TI-Nspire SuperUser group, dedicated to providing advanced training from the world's foremost experts. In addition, he enjoys traveling the country training teachers as a T<sup>3</sup> Regional Instructor for Texas Instruments. Jeff has had the privilege of being a part of numerous TI-related projects including writing TI-Nspire documents that align with the 2011 edition Pearson textbooks. A highlight for Jeff was receiving the Presidential Award for Excellence in Science & Mathematics Teaching and with it the opportunity to meet President Obama and Secretary of Education, Arne Duncan. When he is not meeting important dignitaries, Jeff enjoys going to ballgames with his boys, playing golf and racquetball, reading Malcolm Gladwell and John Wooden, getting free stuff, teaching Sunday school, and making his wife smile.

**Steve Ouellette,** or Mr. O, is currently the Math Department chair at Westwood High School in Westwood, Massachusetts. Steve holds a bachelor's degree in electrical engineering from Worcester Polytechnic Institute and a Master of Arts in teaching degree from Boston University. Steve began his teaching career in 1993 after having worked as an electrical engineer at Otis Elevator Company for five years. His engineering expertise helped fuel Steve's passion for incorporating educational technology into his teaching. In addition to this book, Steve has also authored the CliffsNotes Guide to TI-Navigator and the CliffsNotes Guide to TI-Nspire, and he relishes the irony that he used to avoid writing assignments during his high school and college years. Steve has enjoyed working on a number of other TI-related projects, most notably as a regular activity writer for the We All Use Math Everyday program, a Texas Instruments and NCTM joint venture that provides classroom activities that relate mathematics to the TV series *NUMB3RS*. When he's not lobbying for a cameo role on *NUMB3RS*, Steve enjoys spending time with his family, camping, running with his weekend warrior buddies, and watching the local sports teams compete for championships. His passion for baseball is evident in the name chosen for his 90-pound labradoodle, Wally, named after the mascot for the Boston Red Sox.

#### **Dedication**

**Jeff McCalla:** This book is dedicated to my family: my wife, Shannon, and my three boys Matt, Josh, and Caleb.

**Steve Ouellette:** This book is dedicated to my family: my wife Christine and my three boys, Noah, Ben, and Danny.

### Authors' Acknowledgments

**Jeff McCalla:** I could not have written this book without the help and support of the people at John Wiley & Sons. I want to thank my project editor, Christopher Morris, whose commitment to excellence was instrumental. I also want to thank my acquisitions editor, Amy Fandrei, for showing me the ropes and keeping me to a tight schedule. In addition, I want to thank Douglas Shaw whose sharp eyes and math expertise contributed to the accuracy of the book.

I certainly want to thank my friends at Texas Instruments for their ongoing support. The leadership of Gayle Mujica, Maggie Sherrod, Charlyne Young, and Ellen Johnston has helped make this project possible. In particular, Lydia Neher has come through for me every time I needed an updated device or software build. Of course, Tonya Hancock's support role in forming the TI-Nspire SuperUser group helped fuel my TI-Nspire addiction.

Fellow  $T^3$  instructors have assisted me with their help when called upon. Jennifer Wilson's eye for detail continues to amaze me; her assistance was invaluable. I want to thank Jill Gough, who introduced me to TI-Nspire and changed my approach to teaching. Bryson Perry, Nelson Sousa, and Sean Bird's technical expertise has been a valuable resource.

On the home front, I wish to thank my teaching colleagues, Orion Miller, Sandra Halfacre, and Chrystal Hogan, who were a nice resource when I had questions. In addition to my immediate family, I want to thank my parents, Bud and Elaine McCalla, whose passion for mathematics rubbed off on me. Finally, I want to thank my students, who are the inspiration for much of what I do.

Steve Ouellette: I'd like to thank the good people at John Wiley & Sons who have provided so much support throughout the writing process. First and foremost, I thank my developmental editor, Christopher Morris, for all his support and expertise. I'm absolutely blown away by his knowledge of the *For Dummies* way. I also want to thank my acquisition editors, Amy Fandrei and Tiffany Ma, for helping me adhere to a tight schedule and for all their help related to the content and outline of this book. Additionally, I thank Douglas Shaw, associate professor of mathematics at the University of Northern Iowa, for verifying the mathematical and technical accuracy of this book. There are so many other people that come into play after the acknowledgments are written, so for all the support I know I'll be getting, many, many thanks. Although she hasn't worked directly with me on this project, I must thank

Zöe Wykes for all her help with the *CliffsNotes* books. There's no doubt that my work with Zöe helped make the transition to *TI-Nspire For Dummies* a smooth one.

I certainly wish to thank my friends at Texas Instruments for their ongoing support. In particular, I thank the past and present "big three" of the Content Team — Maggie Sherrod, Steven Bailey, and Vince O'Connell. Maggie, your support and unique sense of humor are so much appreciated. Steven, while your role has since changed, I thank you for being my first "boss" and for your ongoing support. And Vince, you have continued to lend a hand on so many fronts. Every time I need something, whether it's an updated device, a piece of software, or a set of Learning Objects, you've been there to help out. There are many other folks whom I've come in contact with over the years as a result of my affiliation with Texas Instruments. Although I appreciate the professional growth these relationships have offered, it's the personal friendships that I've formed that have made this experience so wonderful.

On the home front, I wish to thank my teaching colleagues and friends for all your interest in and support for this endeavor. In addition to my immediate family, I want to personally thank my mom and dad, Vivianne and Henry Ouellette; my brother Paul Ouellette; his wife, Kate; and their children, Alyssa and Christopher, for simply lending an ear. This means the world to me.

#### **Publisher's Acknowledgments**

We're proud of this book; please send us your comments at http://dummies.custhelp.com. For other comments, please contact our Customer Care Department within the U.S. at 877-762-2974, outside the U.S. at 317-572-3993, or fax 317-572-4002.

Some of the people who helped bring this book to market include the following:

#### Acquisitions and Editorial

**Sr. Project Editor:** Christopher Morris

Acquisitions Editor: Amy Fandrei

Copy Editors: John Edwards, Jennifer Riggs

**Technical Editor:** Dr. Douglas Shaw, University of Northern Iowa

Editorial Manager: Kevin Kirschner Editorial Assistant: Amanda Graham

Sr. Editorial Assistant: Cherie Case

**Cartoons:** Rich Tennant (www.the5thwave.com)

#### **Composition Services**

Project Coordinator: Patrick Redmond

**Layout and Graphics:** Timothy C. Detrick, Andrea Hornberger, Heather Pope, Corrie

Socolovitch

Proofreader: Laura Bowman

**Indexer:** Sharon Shock

#### **Publishing and Editorial for Technology Dummies**

Richard Swadley, Vice President and Executive Group Publisher

Andy Cummings, Vice President and Publisher

Mary Bednarek, Executive Acquisitions Director

Mary C. Corder, Editorial Director

#### **Publishing for Consumer Dummies**

Diane Graves Steele, Vice President and Publisher

#### **Composition Services**

Debbie Stailey, Director of Composition Services

# **Contents at a Glance**

| Introduction                                                        | 1   |
|---------------------------------------------------------------------|-----|
| Part 1: Getting to Know Your TI-Nspire Handheld                     | 9   |
| Chapter 1: Using TI-Nspire for the First Time                       |     |
| Chapter 2: Understanding the Document Structure                     |     |
| Chapter 3: Creating and Editing Documents                           |     |
| Chapter 4: Linking Handhelds                                        | 47  |
| Part II: The Calculator Application                                 | 51  |
| Chapter 5: Entering and Evaluating Expressions                      |     |
| Chapter 6: Working with Variables                                   |     |
| Chapter 7: Using the Calculator Application with Other Applications | 77  |
| Chapter 8: Using the Calculator Application with TI-Nspire CAS      | 85  |
| Part III: The Graphs Application                                    | 99  |
| Chapter 9: Working with Graphs                                      |     |
| Chapter 10: Using the Graphs Application to Do Calculus             | 131 |
| Part IV: The Geometry Application                                   | 135 |
| Chapter 11: Working with Geometric Objects                          |     |
| Chapter 12: Using an Analytic Window in the Geometry Application    |     |
| Part V: The Lists & Spreadsheet Application                         | 165 |
| Chapter 13: Applying What You Already Know about Spreadsheets       |     |
| Chapter 14: Working with Data                                       | 177 |
| Chapter 15: Constructing Scatter Plots and Performing Regressions   |     |
| Chapter 16: Manual and Automatic Data Capture                       | 201 |
| Part VI: The Data & Statistics and Vernier                          |     |
| DataQuest Applications                                              | 209 |
| Chapter 17: Constructing Statistical Graphs                         |     |
| Chapter 18: Working with Single-Variable Data                       |     |
| Chapter 19: Working with Two-Variable Data                          |     |
| Chapter 20: Data Collection                                         | 237 |

| Part VII: The Notes Application                              | 249 |
|--------------------------------------------------------------|-----|
| Chapter 21: The Why and How of Using Notes                   |     |
| Chapter 22: Taking Notes to a Whole New Level                | 255 |
| Part VIII: TI-Nspire Computer Software                       | 261 |
| Chapter 23: Getting Started with TI-Nspire Computer Software | 263 |
| Chapter 24: File Creation and Display in Documents Workspace | 271 |
| Chapter 25: File Management with Content Workspace           | 287 |
| Part IX: The Part of Tens                                    | 295 |
| Chapter 26: Ten Great Tips and Shortcuts                     | 297 |
| Chapter 27: Ten Common Problems Resolved                     | 305 |
| Appendix A: Safeguarding in Press-to-Test Mode               | 311 |
| Appendix B: Basic Programming                                | 315 |
| Appendix C: Working with Libraries                           | 331 |
| Index                                                        | 337 |

# **Table of Contents**

| Introduction                                                                                                    |                                                                                                    | 1                    |
|----------------------------------------------------------------------------------------------------|----------------------------------------------------------------------------------------------------|----------------------|
| About This Bo                                                                                                    | ok                                                                                                    | 2                    |
|                                                                                                    | ninology                                                                                                    |                      |
|                                                                                                    | Jsed in This Book                                                                                                    |                      |
|                                                                                                    | ptions                                                                                                    |                      |
|                                                                                                    | k Is Organized                                                                                                    |                      |
|                                                                                                    | etting to Know Your TI-Nspire Handheld                                                                                                    |                      |
|                                                                                                    | he Calculator Application                                                                                                    |                      |
|                                                                                                    | The Graphs Application                                                                                                    |                      |
|                                                                                                    | Гhe Geometry Application                                                                                                    |                      |
|                                                                                                    | he Lists & Spreadsheet Application                                                                                                    |                      |
|                                                                                                    | The Data & Statistics and Vernier DataQuest                                                                                                    |                      |
| Applic                                                                                                    | ations                                                                                                    | 5                    |
| Part VII:                                                                                                    | The Notes Application                                                                                                    | 6                    |
| Part VIII:                                                                                                    | TI-Nspire Computer Software                                                                                                    | 6                    |
| Part IX: 7                                                                                                    | The Part of Tens                                                                                                    | 6                    |
| Icons Used in                                                                                                    | This Book                                                                                                    | 7                    |
| Where to Go fi                                                                                                    | om Here                                                                                                    | 7                    |
|                                                                                                    |                                                                                                    |                      |
| •                                                                                                    | Know Your TI-Nspire Handheld                                                                                                    |                      |
| Chapter 1: Using 1                                                                                                    | [I-Nspire for the First Time                                                                                                    | 11                   |
| Chapter 1: Using 1 The Philosoph                                                                                                    | TI-Nspire for the First Time                                                                                                    | 11                   |
| Chapter 1: Using 1  The Philosoph Multiple                                                                                                    | TI-Nspire for the First Time                                                                                                    | 11<br>11             |
| Chapter 1: Using 1  The Philosoph Multiple Linking r                                                                                                    | representations                                                                                                    | 11<br>11<br>11       |
| Chapter 1: Using 1 The Philosoph Multiple Linking r Grab and                                                                                                    | representations                                                                                                    | 11<br>11<br>12       |
| Chapter 1: Using 1 The Philosoph Multiple Linking r Grab and The docu                                                                                                    | rI-Nspire for the First Time                                                                                                    | 11<br>11<br>12<br>13 |
| Chapter 1: Using 1  The Philosoph  Multiple  Linking r  Grab and  The docu                                                                                                    | representations                                                                                                    | 11121313             |
| Chapter 1: Using 1  The Philosoph  Multiple  Linking r  Grab and  The docu  The Computer  TI-Nspire vers                                                                                             | representations epresentations ment model connection must TI-Nspire CAS.                                                                                                    | 111112131314         |
| Chapter 1: Using The Philosoph<br>Multiple<br>Linking r<br>Grab and<br>The doct<br>The Computer<br>TI-Nspire vers<br>TI-Nspire vers                                                                  | representations epresentations ment model connection must TI-Nspire CAS.                                                                                                    | 11111213131414       |
| Chapter 1: Using The Philosoph<br>Multiple<br>Linking r<br>Grab and<br>The doct<br>The Computer<br>TI-Nspire vers<br>TI-Nspire vers<br>Installing Batte                                              | representations epresentations en model connection us TI-Nspire CAS eries TI-Nspire CX eries en model eries en model eries en model eries eries  | 11111213131414       |
| Chapter 1: Using The Philosoph Multiple Linking r Grab and The doct The Computer TI-Nspire vers Installing Batte Turning on the                                                                      | representations epresentations connection cus TI-Nspire CAS cus TI-Nspire CX custom and Going through the Initial Setup                                                                                                    | 1111121313141415     |
| Chapter 1: Using The Philosoph Multiple Linking r Grab and The doct The Computer TI-Nspire vers TI-Nspire vers Installing Batte Turning on the                                                       | representations epresentations en model connection us TI-Nspire CAS eries TI-Nspire CX eries en model eries en model eries en model eries eries  | 11121313141415       |
| Chapter 1: Using 1  The Philosoph Multiple Linking r Grab and The doct The Computer TI-Nspire vers TI-Nspire vers Installing Batte Turning on the of TI-Nspire The Three Zor Accessin                | representations representations representation representation representation representation representation repitation representation representation representation representat | 111112131314141516   |
| Chapter 1: Using 1  The Philosoph Multiple Linking r Grab and The doct The Computer TI-Nspire vers TI-Nspire vers Installing Batte Turning on the of TI-Nspire The Three Zor Accessin                | representations I move I move I move I move I move I more Connection I still representations I move I move I move I move I model I connection I most of the TI-Nspire CX I most of the TI-Nspire Keypad I most of the TI-Nspire Keypad                                                                                                    | 111112131314141516   |
| Chapter 1: Using 1  The Philosoph Multiple Linking r Grab and The doct The Computer TI-Nspire vers TI-Nspire vers Installing Batte Turning on the of TI-Nspire The Three Zor Accessin Using the Scra | representations representations representation representation representation representation representation repitation representation representation representation representat | 11111213131415161718 |

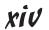

| Chapter 2: Understanding the Document Structure         | 25 |
|---------------------------------------------------------|----|
| Navigating the Home Menu                                | 25 |
| Managing Files and Folders                              |    |
| The My Documents view                                   |    |
| The My Documents application menu                       |    |
| The Documents menu                                      |    |
| The right-click menu                                    | 29 |
| Documents, Problems, and Pages                          | 30 |
| Opening, closing, and saving files                      | 30 |
| Understanding how documents are structured              | 31 |
| Understanding how variables interact                    | 33 |
| Choose Your Level                                       | 34 |
| Full Page view                                          | 34 |
| Page Sorter view                                        | 35 |
| The My Documents view revisited                         | 36 |
| Chapter 3: Creating and Editing Documents               | 37 |
| Creating a New Document                                 | 37 |
| Adding pages to your documents                          | 38 |
| Adding problems to your document                        | 39 |
| Saving your work                                        | 39 |
| Configuring a Page Layout                               |    |
| Configuring pages with up to four applications          |    |
| Creating a custom split                                 | 41 |
| Using the Swap Applications tool                        |    |
| Changing a page layout                                  |    |
| Grouping and Ungrouping Applications                    |    |
| Managing Documents: Cut, Copy, and Paste                |    |
| In My Documents view                                    |    |
| In Page Sorter view                                     |    |
| From within a page                                      |    |
| The Undo and Redo Commands                              | 46 |
| Chapter 4: Linking Handhelds                            | 47 |
| Sending and Receiving Files or Folders                  | 47 |
| Sending Your Operating System to Another Handheld       | 48 |
| art 11: The Calculator Application                      | 51 |
| Chapter 5: Entering and Evaluating Expressions          | 53 |
| Evaluating Expressions Using Primary and Secondary Keys |    |
| Dealing with Very Large and Very Small Results          | 55 |
| Controlling the Form of a Result                        |    |

| Accessing previously used commands Clearing the Calculator history Using the Last Answer Using the last answer variable in an expression Using the last answer variable to generate a sequence Copying, Pasting, and Editing Expressions and Answers. 61 Using the Catalog @ Moving from category to category 62 Accessing functions and commands 63 Determining syntax. 63 Alternative ways to access the Symbol palette and Expression templates 64 Evaluating expressions in multiple ways 65 Exploring the Calculator Application Menu. 66 Working with Number tools 67 Using the powerful Algebra tools 68 Probability and statistics 66 Exploring matrices 67 Working with the sophisticated Calculus and Finance tools 68 Chapter 6: Working with Variables 69 Storing Variables 70 Using the befine command. 71 Using the Define command. 72 Recalling a Variable. 73 Typing a variable name. 74 Using the Pefine command. 75 Poletting Variables. 76 Chapter 7: Using the Calculator Application with Other Applications 77 Using the Calculator Application with the Graphs Application. 78 Graphing a function and graphing it in the Graphs Application. 78 Graphing a function with two input variables. 79 Evaluating a function in the Graphs application. 79 Foreign in the Graphs application. 70 Graphing a function with two input variables. 71 Using the Calculator Application with the Graphs application. 71 Graphing a function in the Graphs application. 71 Graphing a function in the Graphs application. 71 Graphing a step function in the Graphs application. 72 Fevaluating a function in the Graphs application. 73 Storing lists from the Calculator application to L&S. 84 Spreadsheet Application. 85 Storing lists from the Calculator application to L&S. 86 Spreadsheet Application. 87 Ferforming statistical analyses on data. 88 Spreadsheet Application. 81 Ferforming statistical analyses on data.                                                                                                    | Using History                                        | 57       |
|----------------------------------------------------------------------------------------------------|------------------------------------------------------|----------|
| Clearing the Calculator history.  Using the Last Answer.  Using the last answer variable in an expression.  SE  Using the last answer variable to generate a sequence.  Copying, Pasting, and Editing Expressions and Answers.  SI  Using the Catalog ((a)).  Moving from category to category.  Accessing functions and commands.  Expression templates.  Expression templates.  Evaluating expressions in multiple ways.  Exploring the Calculator Application Menu.  Working with Number tools.  Exploring matrices.  Exploring matrices.  SO  Working with the sophisticated Calculus and Finance tools.  Chapter 6: Working with Variables.  Storing Variables.  The Rules for Naming Variable ((a)) www.  Storing a variable ((a)) www.  The Rules for Naming Variable ((a)) www.  The Rules for Naming Variable ((a)) www.  The Rules for Naming Variable ((a)) www.  Storing Variables.  Typing a variable ((a)) www.  The Recalling a Variable.  Typing a variable name.  Using the Calculator Application  with Other Applications.  To Defining Variables to Be Used Elsewhere.  Using the Calculator Application with the Graphs Application.  To Defining a function and graphing it in the Graphs application.  To Graphing a step function in the Graphs application.  Storing lists from the Calculator application to L&S.  Spreadsheet Application with the Lists &  Spreadsheet Application in the Graphs application.  Storing lists from the Calculator application to L&S.  Storing lists from the Calculator application to L&S.  Performing statistical analyses on data                                                                                                    | Accessing previously used commands                   | 57       |
| Using the Last Answer Using the last answer variable in an expression 55 Using the last answer variable to generate a sequence 66 Copying, Pasting, and Editing Expressions and Answers 61 Using the Catalog ( ) 62 Moving from category to category 62 Accessing functions and commands 63 Determining syntax 63 Alternative ways to access the Symbol palette and 64 Expression templates 64 Evaluating expressions in multiple ways 64 Exploring the Calculator Application Menu 64 Working with Number tools 65 Using the powerful Algebra tools 65 Probability and statistics 66 Exploring matrices 67 Working with the sophisticated Calculus and Finance tools 65 Exploring matrices 65 Exploring with the sophisticated Calculus and Finance tools 65 Chapter 6: Working with Variables 65 Storing Variables 70 Using the before command 72 Using the Define command 73 Recalling a Variable 74 Recalling a Variable 75 Using the Wey 74 Updating a variable name 75 Using the Wey 74 Deleting Variables 75 Defining Variables 76 Defining a variable on 76 Using the Calculator Application 77 Using the Calculator Application 78 Defining Variables 76 Defining a function and graphing it in the Graphs application 78 Graphing a function with two input variables 75 Evaluating a function in the Graphs application 75 Evaluating a function in the Graphs application 75 Evaluating a function in the Graphs application 75 Evaluating a step function in the Graphs application 75 Graphing a step function in the Graphs application 75 Evaluating a function in the Graphs application 75 Evaluating a function in the Graphs application 75 Evaluating a function in the Graphs application 75 Evaluating a function in the Graphs application 75 Evaluating a function in the Graphs application 75 Evaluating a function in the Graphs application 75 Evaluating a function in the Graphs application 75 Evaluating a function in the Graphs application 75 Evaluating a function with the Lists & Spreadsheet Application 81 Evaluation 81 Evaluation 82 Evaluating a function with the Lists 84 Evalua |                                                      |          |
| Using the last answer variable in an expression Using the last answer variable to generate a sequence                                                                                                    |                                                      |          |
| Using the last answer variable to generate a sequence                                                                                                    |                                                      |          |
| Copying, Pasting, and Editing Expressions and Answers                                                                                                    |                                                      |          |
| Using the Catalog ( )                                                                                                    |                                                      |          |
| Moving from category to category Accessing functions and commands Determining syntax Alternative ways to access the Symbol palette and Expression templates Evaluating expressions in multiple ways Exploring the Calculator Application Menu Working with Number tools Using the powerful Algebra tools Probability and statistics Exploring matrices Working with Variables Exploring matrices The Rules for Naming Variables Storing Variables Storing Variables The Rules for Naming Variable ( Using the store variable ( Using the pefine command Tyna alternate method for storing a variable Typing a variable Typing a variable name Using the working wey Updating a Variables The Calculator Application With Other Applications Tyusing the Calculator Application With Other Application a step function in the Graphs Application Tyganhing a function and graphing it in the Graphs application Tyganhing a step function in the Graphs application Tyganhing a step function in the Graphs application Tygrands a step function in the Graphs application Tygrands a step function in the Graphs application Tyganhing a step function in the Graphs application Tyganhing a step function in the Graphs application Tyganhing a step function in the Graphs application Tyganhing a step function in the Graphs application Tyganhing a step function in the Graphs application Tyganhing a step function in the Graphs application Tyganhing a step function in the Graphs application Tyganhing a step function in the Graphs application Tyganhing a step function in the Graphs application Tyganhing a step function in the Graphs application Tyganhing a step function in the Graphs application Tyganhing a step function in the Graphs application Tyganhing a step function with the Lists & Tyganhing a step function with the Lists & Tyganhing a step function with the Calculator application to L&S Tyganhing a step function with the Calculator application to L&S Tyganhing a step function with the Calculator application to L&S Tyganhing a step function with the Calculator applicatio |                                                      |          |
| Accessing functions and commands 62 Determining syntax 63 Alternative ways to access the Symbol palette and Expression templates 64 Evaluating expressions in multiple ways 64 Exploring the Calculator Application Menu 64 Working with Number tools 65 Using the powerful Algebra tools 65 Probability and statistics 66 Exploring matrices 67 Working with the sophisticated Calculus and Finance tools 68 Chapter 6: Working with Variables 65 Storing Variables 77 Using the store variable 67 Using the store variable 67 Using the Define command 77 Recalling a Variable 77 Recalling a Variable 77 Using the Wey Ludating a variable 77 Deleting Variables 77 Chapter 7: Using the Calculator Application 75 Defining Variables 75 Defining Variables 75 Defining a function and graphing it in the Graphs Application 76 Graphing a step function in the Graphs application 76 Graphing a step function in the Graphs application 77 Graphing a step function in the Graphs application 77 Graphing a step function in the Graphs application 77 Graphing a step function in the Graphs application 77 Graphing a step function in the Graphs application 77 Storing lists from the Calculator application to L&S 81 Performing statistical analyses on data 82                                                                                                    |                                                      |          |
| Determining syntax                                                                                                    |                                                      |          |
| Alternative ways to access the Symbol palette and Expression templates Evaluating expressions in multiple ways Exploring the Calculator Application Menu Working with Number tools Using the powerful Algebra tools Exploring matrices Exploring matrices Exploring matrices Working with the sophisticated Calculus and Finance tools Exploring matrices Exploring with Variables  Chapter 6: Working with Variables  The Rules for Naming Variables Storing Variables Using the store variable (                                                                                                    |                                                      |          |
| Expression templates                                                                                                    |                                                      |          |
| Evaluating expressions in multiple ways                                                                                                    |                                                      | 64       |
| Exploring the Calculator Application Menu 64 Working with Number tools 65 Using the powerful Algebra tools 65 Probability and statistics 66 Exploring matrices 67 Working with the sophisticated Calculus and Finance tools 68  Chapter 6: Working with Variables 69 The Rules for Naming Variables 69 Storing Variables 70 Using the store variable (100 ww) key 71 An alternate method for storing a variable 71 Using the Define command 72 Recalling a Variable 73 Typing a variable name 73 Using the we key 74 Updating a variable 74 Deleting Variables 75 Chapter 7: Using the Calculator Application 75 With Other Applications 75 Defining Variables to Be Used Elsewhere 75 Using the Calculator Application with the Graphs Application 75 Graphing a function and graphing it in the Graphs Application 75 Evaluating a function with two input variables 75 Evaluating a function in the Graphs application 75 Graphing a step function in the Graphs application 75 Using the Calculator Application with the Lists & Spreadsheet Application 81 Storing lists from the Calculator application to L&S 81 Performing statistical analyses on data 82                                                                                                    | Evaluating expressions in multiple ways              | 64       |
| Working with Number tools                                                                                                    |                                                      |          |
| Using the powerful Algebra tools                                                                                                    |                                                      |          |
| Probability and statistics 66 Exploring matrices 67 Working with the sophisticated Calculus and Finance tools 68  Chapter 6: Working with Variables 69 The Rules for Naming Variables 70 Using the store variable (                                                                                                    |                                                      |          |
| Exploring matrices                                                                                                    |                                                      |          |
| Chapter 6: Working with Variables. 69  The Rules for Naming Variables 69  Storing Variables 70  Using the store variable (der wer) key 71  An alternate method for storing a variable 71  Using the Define command 72  Recalling a Variable 73  Typing a variable name 73  Using the were key 74  Updating a variable 74  Deleting Variables 75  Chapter 7: Using the Calculator Application 75  With Other Applications 76  Defining Variables to Be Used Elsewhere 77  Using the Calculator Application with the Graphs Application 78  Graphing a function and graphing it in the Graphs application 78  Graphing a function with two input variables 75  Evaluating a function in the Graphs application 75  Graphing a step function in the Graphs application 75  Graphing a step function with the Lists & Spreadsheet Application 80  Using the Calculator Application with the Lists & Spreadsheet Application 81  Storing lists from the Calculator application to L&S 81  Performing statistical analyses on data 82                                                                                                    |                                                      |          |
| The Rules for Naming Variables                                                                                                    |                                                      |          |
| The Rules for Naming Variables                                                                                                    | Chantor 6: Working with Variables                    | ec       |
| Storing Variables                                                                                                    |                                                      |          |
| Using the store variable (terr var) key                                                                                                    |                                                      |          |
| An alternate method for storing a variable 71 Using the Define command 72 Recalling a Variable 73 Typing a variable name 73 Using the well-key 74 Updating a variable 75 Deleting Variables 75  Chapter 7: Using the Calculator Application with Other Applications 75 Using the Calculator Application 75 Defining Variables to Be Used Elsewhere 77 Using the Calculator Application with the Graphs Application 78 Defining a function and graphing it in the Graphs application 78 Graphing a function with two input variables 79 Evaluating a function in the Graphs application 79 Graphing a step function in the Graphs application 79 Graphing a step function in the Graphs application 80 Using the Calculator Application with the Lists & Spreadsheet Application 81 Storing lists from the Calculator application to L&S 81 Performing statistical analyses on data 82                                                                                                    | Storing Variables                                    | 70       |
| Using the Define command                                                                                                    | Using the store variable ([ctrl   var   ]) key       | 71       |
| Recalling a Variable                                                                                                    |                                                      |          |
| Typing a variable name                                                                                                    |                                                      |          |
| Using the we key                                                                                                    |                                                      |          |
| Updating a variable                                                                                                    |                                                      |          |
| Deleting Variables                                                                                                    | Using the var key                                    | 74       |
| Chapter 7: Using the Calculator Application with Other Applications                                                                                                    |                                                      |          |
| with Other Applications                                                                                                    | Deleting Variables                                   | 75       |
| with Other Applications                                                                                                    | Chanter 7: Using the Calculator Application          |          |
| Defining Variables to Be Used Elsewhere                                                                                                    |                                                      | 77       |
| Using the Calculator Application with the Graphs Application                                                                                                    | • •                                                  |          |
| Defining a function and graphing it in the Graphs application                                                                                                    |                                                      |          |
| Graphing a function with two input variables                                                                                                    |                                                      |          |
| Evaluating a function in the Graphs application                                                                                                    |                                                      |          |
| Graphing a step function in the Graphs application                                                                                                    |                                                      |          |
| Using the Calculator Application with the Lists & Spreadsheet Application                                                                                                    |                                                      |          |
| Spreadsheet Application                                                                                                    | Uraphing a step function in the Graphs application   | 80       |
| Storing lists from the Calculator application to L&S                                                                                                    |                                                      | 01       |
| Performing statistical analyses on data82                                                                                                    | Storing lists from the Coloulator application to LOS | Ö I      |
| Porforming regressions 95                                                                                                    | Porforming statistical analyses on data              | اه       |
|                                                                                                    | Performing statistical analyses on data              | 02<br>22 |

| Chapter 8: Using the Calculator Application with TI-Nspire CAS | 85   |
|----------------------------------------------------------------|------|
| Evaluating Expressions                                         | 86   |
| Finding symbolic representations of numerical calculations.    | 86   |
| Finding approximate results                                    |      |
| The TI-Nspire CAS Application Menu                             |      |
| Doing algebra                                                  | 88   |
| Exploring calculus using CAS                                   |      |
| Part III: The Graphs Application                               | . 99 |
| Chapter 9: Working with Graphs                                 | 101  |
| Graphing Functions                                             |      |
| Moving from the entry line to the work area                    |      |
| Hiding the entry line                                          |      |
| Adjusting the window settings manually                         |      |
| Using the zoom tools to set your window                        |      |
| Adjusting the scale manually                                   |      |
| Changing your graph's attributes                               |      |
| Changing the color                                             |      |
| Analyzing your graph                                           | 106  |
| Hiding or deleting a graph                                     |      |
| An alternate method of graphing a function                     | 110  |
| Analyzing two functions simultaneously                         | 111  |
| Drawing and constructing geometric objects                     |      |
| in the Graphs application                                      |      |
| Performing calculations                                        |      |
| Using the Measurement tool                                     |      |
| Adding a tangent line to a graph                               |      |
| Using Measurement Transfer                                     | 116  |
| Using the Locus tool and Geometry Trace                        |      |
| Adding a function table                                        |      |
| Other investigations                                           |      |
| Graphing Inequalities                                          |      |
| Graphing Parametric Equations                                  |      |
| Graphing Polar Equations                                       |      |
| Graphing Sequences & Phase Plots                               |      |
| Graphing Differential Equations                                |      |
| 3D Graphing                                                    |      |
| Graphing Piecewise Functions                                   | 129  |
| Chapter 10: Using the Graphs Application to Do Calculus        |      |
| Graphing Derivatives                                           | 131  |
| Graphing Antiderivatives                                       | 132  |
| Using the definite integral template                           | 132  |
| Using the indefinite integral template on TLNspire CAS         |      |

| art IV: The Geometry Application                         | 135 |
|----------------------------------------------------------|-----|
| Chapter 11: Working with Geometric Objects               | 137 |
| Working in a Geometric Environment                       | 137 |
| The Points & Lines menu                                  |     |
| Using the Measurement Tool                               |     |
| Measuring angles                                         |     |
| Hiding the scale and changing the settings               |     |
| The Shapes menu                                          |     |
| Exploring Constructions Dynamically                      |     |
| Performing calculations and using the Attach feature     |     |
| Measuring length                                         |     |
| Customizing the scale                                    |     |
| Using the Rotation tool                                  |     |
| Labeling objects                                         |     |
| Moving and resizing objects                              |     |
| Selecting multiple objects                               |     |
| Changing an Object's Attributes                          |     |
| Measuring Area                                           |     |
| Using the Lock and Pin Features                          |     |
| Constructing Geometric Objects                           |     |
| Perpendicular lines                                      |     |
| Perpendicular Bisector tool                              |     |
| Parallel lines                                           |     |
| Midpoints                                                |     |
| Investigating Transformations                            |     |
| Animating Objects                                        |     |
| Taking It to the Next Level                              |     |
| Chapter 12: Using an Analytic Window in the Geometry     |     |
| Application                                              | 159 |
| Adding an Analytic Window to a Geometry Application      | 159 |
| Exploring the Differences between Analytic and Geometric |     |
| Objects                                                  | 160 |
| The Power of Multiple Representations                    | 161 |
| Discovering an area formula                              |     |
| Other examples                                           | 163 |
| rt V: The Lists & Spreadsheet Application                | 165 |
| Chapter 13: Applying What You Already Know               | 167 |
| about Spreadsheets                                       |     |
| Understanding Row, Column, and Cell References           |     |
| Naming Columns                                           |     |
| Moving around in Lists & Spreadsheet                     | 170 |

| Manipulating Rows and Columns                         | 171 |
|-------------------------------------------------------|-----|
| Resizing columns                                      |     |
| Moving columns                                        | 172 |
| Selecting rows and columns                            |     |
| Using Cut, Copy, and Paste                            |     |
| Deleting and inserting rows and columns               |     |
| Using Right-Click                                     |     |
| Working with Individual Cells                         |     |
| Entering numbers and typing text                      |     |
| Evaluating mathematical expressions                   |     |
| Highlighting with color                               |     |
| Using the Catalog                                     | 175 |
| Chapter 14: Working with Data                         |     |
| Using Formulas                                        |     |
| Using relative cell references                        |     |
| Using absolute cell references                        |     |
| Referencing a rectangular block of cells              |     |
| Working with Data                                     |     |
| Using the Fill command                                | 181 |
| Using the formula row                                 |     |
| Sorting data                                          | 185 |
| Basic Statistical Analysis                            |     |
| Using one-variable statistics                         |     |
| Statistical analysis using the Catalog                | 187 |
| Chapter 15: Constructing Scatter Plots and Performing |     |
| Regressions                                           | 189 |
| Constructing a Scatter Plot in the Graphs Application |     |
| Entering the data                                     | 190 |
| Insert a Graphs page                                  |     |
| Performing a Regression                               |     |
| Understanding the results of a regression             | 196 |
| Graphing your regression equation                     |     |
| Updating your regression equation                     |     |
| Performing a Second Regression                        |     |
| Chapter 16: Manual and Automatic Data Capture         | 201 |
| Storing Variables in Geometry                         |     |
| Configuring Lists & Spreadsheet for Data Capture      |     |
| Graphing a Scatter Plot of Your Data                  |     |
| Collecting Data Automatically                         |     |
| Manual Data Capture                                   |     |
| Repeating a data capture                              |     |
| Analyzing Captured Data                               |     |

| t VI: The Data & Statistics and Vernier  aQuest Applications   | 209        |
|----------------------------------------------------------------|------------|
| Chapter 17: Constructing Statistical Graphs                    | 211        |
| Launching Data & Statistics from the Lists & Spreadsheet       |            |
| Application                                                    | 211        |
| Entering data in Lists & Spreadsheet                           | 212        |
| Using Quick Graph                                              |            |
| Working with Data & Statistics on a Separate Page              | 213        |
| Chapter 18: Working with Single-Variable Data                  | 215        |
| Selecting a Statistical Graph                                  |            |
| Dot Plots                                                      |            |
| Changing variables                                             |            |
| Changing your window settings                                  |            |
| Histograms                                                     |            |
| Changing the scale                                             |            |
| Adjusting the binsChanging variables                           | 218<br>210 |
| Inserting a normal curve                                       |            |
| Plotting a value                                               |            |
| Box Plots                                                      |            |
| Outliers                                                       |            |
| Effective Use of Color                                         |            |
| Raw Data versus Summary Data                                   |            |
| Manipulating Single-Variable Data                              | 224        |
| Manipulating dot plots                                         |            |
| Manipulating histograms                                        |            |
| Manipulating box plots                                         | 226        |
| Chapter 19: Working with Two-Variable Data                     | 227        |
| Creating an x-y Statistical Plot                               |            |
| Using Quick Graph                                              |            |
| Graphing on a separate page                                    |            |
| Exploring x-y Scatter Plots                                    |            |
| Changing the plot type                                         |            |
| Adding a movable line                                          |            |
| Showing residual squaresPerforming regressions                 |            |
| Plotting a value                                               |            |
| Plotting a value                                               |            |
| Adjusting your window settings                                 |            |
| Manipulating Two-Variable Data                                 |            |
| Changing list values                                           |            |
| Dynamic regressions                                            |            |
| Investigating Scatter Plots in Graphs versus Data & Statistics |            |
| Summary Plot with Two-Variable Data                            | 236        |

| Chapter 20: Data Collection                                  | 237   |
|--------------------------------------------------------------|-------|
| An Overview of the Data Collection Process                   | 237   |
| Compatible Sensors                                           |       |
| Conducting Experiments                                       |       |
| Initiating an experiment                                     |       |
| Using the Reverse feature                                    |       |
| Replaying an experiment                                      |       |
| Being more selective with your data                          |       |
| Analyzing the data                                           |       |
| Repeating an experiment                                      | 243   |
| Customizing Your Experiments                                 |       |
| Exploring the Options submenu                                | 244   |
| Collection mode options                                      | 245   |
| Configuring the collection setup                             |       |
| Working with the Data Control Console                        | 246   |
| Matching Graphs with Motion Match                            | 247   |
|                                                              |       |
| Part VII: The Notes Application                              | 269   |
| The ver in the spinoning accommendation                      | 47    |
| Chapter 21: The Why and How of Using Notes                   | 251   |
| Using Notes to Complete the Document Model                   |       |
| Finding Out Which Template Is for You                        |       |
| The Default template                                         |       |
| The Q&A template                                             |       |
| The Proof template                                           |       |
| Chapter 22: Taking Notes to a Whole New Level                | 255   |
| Formatting Text                                              |       |
| Selecting text                                               |       |
| Choosing a text format                                       |       |
| Choosing a color                                             |       |
| Inserting special characters                                 |       |
| Evaluating Expressions Using Interactive Math Boxes          |       |
| Changing the attributes of a math box                        |       |
| Interacting with other applications                          |       |
| meer de career approacteur                                   | 200   |
| Part VIII: TI-Nspire Computer Software                       | . 261 |
| ·                                                            |       |
| Chapter 23: Getting Started with TI-Nspire Computer Software |       |
| Three Great Reasons for Using TI-Nspire Computer Software    |       |
| TI-Nspire Student Software versus TI-Nspire Teacher Software |       |
| Installing TI-Nspire Computer Software                       | 265   |
| Launching TI-Nspire Computer Software and Navigating         | 0.0=  |
| the Welcome Screen                                           |       |
| The .tns extension convention                                |       |
| Where to get your .tns files                                 |       |
| Other TI-Nspire Products                                     | 267   |

| Transitioning to the Computer                                                                                |                                                     |
|----------------------------------------------------------------------------------------------------|-----------------------------------------------------|
| Using your mouse                                                                                             |                                                     |
| The Windows file management system                                                                           | 269                                                 |
| Chapter 24: File Creation and Display in Documents Workspace                                                 | e <b>271</b>                                        |
| Functionality of the Documents Toolbox                                                                       | 271                                                 |
| Accessing the Application menu                                                                               |                                                     |
| Checking out the Page Sorter view                                                                            | 272                                                 |
| Using the virtual keypad                                                                                     |                                                     |
| Using the utilities                                                                                          | 274                                                 |
| Transferring files (and operating systems) with                                                              |                                                     |
| Content Explorer                                                                                             |                                                     |
| TI-Nspire Computer Software Views                                                                            |                                                     |
| The Handheld view                                                                                            |                                                     |
| The Computer view                                                                                            |                                                     |
| Using the Workspace Toolbar                                                                                  |                                                     |
| Creating, opening, and saving a document                                                                     |                                                     |
| Shortcuts for editing documents                                                                              |                                                     |
| Understanding the Insert drop-down menu                                                                      | 280                                                 |
| Calling up variables, taking screen shots, and changing                                                      | 000                                                 |
| the layout                                                                                                   |                                                     |
| Adjusting the color                                                                                          |                                                     |
| Hidden Tools on the Menu Bar                                                                                 |                                                     |
| Creating a PublishView document<br>Printing, saving, and changing the settings                               |                                                     |
|                                                                                                    |                                                     |
| Ouestion, the Other Application                                                                              | 285                                                 |
| Question, the Other Application                                                                              |                                                     |
| Chapter 25: File Management with Content Workspace                                                           | 287                                                 |
| Chapter 25: File Management with Content Workspace Accessing Local Content                                   | 2 <b>87</b>                                         |
| Chapter 25: File Management with Content Workspace Accessing Local Content                                   | 287<br>288<br>289                                   |
| Chapter 25: File Management with Content Workspace                                                           | 287<br>288<br>289<br>290                            |
| Chapter 25: File Management with Content Workspace                                                           | 287<br>288<br>289<br>290<br>291                     |
| Chapter 25: File Management with Content Workspace                                                           | 287<br>288<br>289<br>290<br>291                     |
| Chapter 25: File Management with Content Workspace                                                           | 287<br>288<br>289<br>290<br>291                     |
| Chapter 25: File Management with Content Workspace                                                           | 287288289290291293                                  |
| Chapter 25: File Management with Content Workspace                                                           | 287288289290291293                                  |
| Chapter 25: File Management with Content Workspace  Accessing Local Content  Using Links to Launch Web Sites | 287288290291293295                                  |
| Chapter 25: File Management with Content Workspace  Accessing Local Content                                  | 287288290291293295                                  |
| Chapter 25: File Management with Content Workspace  Accessing Local Content                                  | 287288299291293295297 r297                          |
| Chapter 25: File Management with Content Workspace  Accessing Local Content                                  | 287288299291293295297297298                         |
| Chapter 25: File Management with Content Workspace  Accessing Local Content                                  | 287288299291295297297298298                         |
| Chapter 25: File Management with Content Workspace  Accessing Local Content                                  | 287288299291293295297 r297298298                    |
| Chapter 25: File Management with Content Workspace  Accessing Local Content  Using Links to Launch Web Sites | 287288299291295295297297297298298299                |
| Chapter 25: File Management with Content Workspace  Accessing Local Content  Using Links to Launch Web Sites | 287288289290291295295297297298298299299             |
| Chapter 25: File Management with Content Workspace  Accessing Local Content  Using Links to Launch Web Sites | 287289290291295295297297297297298299299299290       |
| Chapter 25: File Management with Content Workspace  Accessing Local Content                                  | 287289290291295297297297298299298299298299298299298 |
| Chapter 25: File Management with Content Workspace  Accessing Local Content  Using Links to Launch Web Sites | 287289290291295295297297297297297298299299300301302 |

| Shortcuts for accessing symbol palettes                                                                                                    |                                                                                         |
|----------------------------------------------------------------------------------------------------|-----------------------------------------------------------------------------------------|
| Shortcuts to modify the display                                                                                                    |                                                                                         |
| Shortcuts that are application specific                                                                                                    |                                                                                         |
| Computer Keyboard Shortcuts                                                                                                    | 304                                                                                     |
| Chapter 27: Ten Common Problems Resolved                                                                                                    | 305                                                                                     |
| Accessing the Maintenance Menu to Resolve Problems                                                                                                    | 305                                                                                     |
| Avoiding Parentheses Issues                                                                                                    |                                                                                         |
| Removing a Function Table                                                                                                    | 307                                                                                     |
| What to Do If Your Cursor Disappears                                                                                                    | 307                                                                                     |
| Graphing a Scatter Plot                                                                                                    |                                                                                         |
| Locating Tough-to-Find Zeros of Polynomial Functions                                                                                                    |                                                                                         |
| Storing a Variable to the Wrong Name                                                                                                    |                                                                                         |
| Crowding Multiple Applications on One Page                                                                                                    |                                                                                         |
| Drawing the Inverse of a Function                                                                                                    | 309                                                                                     |
| Giving Results in Decimal Form Rather Than in Fraction Form                                                                                                    | 210                                                                                     |
| (Or in Simplified Radical Form)                                                                                                    | 310                                                                                     |
| Appendix A: Safeguarding in Press-to-Test Mode                                                                                                    | . 311                                                                                   |
| Enabling Press-to-Test Mode                                                                                                    |                                                                                         |
| Defining the restrictions                                                                                                    |                                                                                         |
| Turning the handheld on and off                                                                                                    |                                                                                         |
| Understanding the LED indicators                                                                                                    |                                                                                         |
| Exiting Press-to-Test Mode                                                                                                    |                                                                                         |
| 3                                                                                                    |                                                                                         |
|                                                                                                    |                                                                                         |
| Appendix B: Basic Programming                                                                                                    | . 315                                                                                   |
| Appendix B: Basic Programming  The Difference between Programs and Functions                                                                                                    | 315                                                                                     |
| Appendix B: Basic Programming  The Difference between Programs and Functions  Working with the Program Editor Menu                                                                                                    | 315<br>315                                                                              |
| Appendix B: Basic Programming  The Difference between Programs and Functions  Working with the Program Editor Menu  Writing Programs                                                                                                    | 315<br>316<br>318                                                                       |
| Appendix B: Basic Programming  The Difference between Programs and Functions                                                                                                    | 315<br>316<br>318                                                                       |
| Appendix B: Basic Programming  The Difference between Programs and Functions                                                                                                    | 315<br>315<br>316<br>318                                                                |
| Appendix B: Basic Programming  The Difference between Programs and Functions                                                                                                    | 315<br>315<br>316<br>318<br>318                                                         |
| Appendix B: Basic Programming  The Difference between Programs and Functions                                                                                                    | 315<br>315<br>316<br>318<br>319<br>320                                                  |
| Appendix B: Basic Programming  The Difference between Programs and Functions                                                                                                    | 315<br>315<br>316<br>318<br>319<br>320                                                  |
| Appendix B: Basic Programming                                                                                                    | 315<br>315<br>316<br>318<br>319<br>320<br>321                                           |
| Appendix B: Basic Programming                                                                                                    | 315<br>315<br>316<br>318<br>319<br>320<br>321<br>324                                    |
| Appendix B: Basic Programming                                                                                                    | 315<br>315<br>316<br>318<br>319<br>320<br>321<br>324<br>326                             |
| Appendix B: Basic Programming                                                                                                    | 315<br>316<br>318<br>318<br>320<br>321<br>324<br>326<br>327<br>329                      |
| Appendix B: Basic Programming  The Difference between Programs and Functions  Working with the Program Editor Menu  Writing Programs  The basic input and output of a program  How to input values using the argument and the Request command  Using local variables  Controlling the flow of a program  Putting It All Together: A Sample Program  Changing the mode settings from within a program  Working with Existing Programs or Functions  A New Way to Execute a Program  Appendix C: Working with Libraries                                                                                                    | 315<br>316<br>318<br>318<br>320<br>321<br>324<br>326<br>327<br>329                      |
| Appendix B: Basic Programming  The Difference between Programs and Functions  Working with the Program Editor Menu  Writing Programs  The basic input and output of a program  How to input values using the argument and the Request command  Using local variables  Controlling the flow of a program  Putting It All Together: A Sample Program  Changing the mode settings from within a program  Working with Existing Programs or Functions  A New Way to Execute a Program  Appendix C: Working with Libraries  How Libraries Improve Efficiency                                                                               | 315<br>315<br>316<br>318<br>319<br>320<br>321<br>324<br>326<br>327<br>329               |
| Appendix B: Basic Programming                                                                                                    | 315<br>316<br>318<br>318<br>320<br>321<br>324<br>326<br>327<br>329                      |
| Appendix B: Basic Programming                                                                                                    | 315<br>316<br>318<br>318<br>320<br>321<br>324<br>326<br>327<br>329<br>331<br>332        |
| Appendix B: Basic Programming  The Difference between Programs and Functions Working with the Program Editor Menu. Writing Programs  The basic input and output of a program. How to input values using the argument and the Request command.  Using local variables Controlling the flow of a program.  Putting It All Together: A Sample Program Changing the mode settings from within a program. Working with Existing Programs or Functions A New Way to Execute a Program.  Appendix C: Working with Libraries  How Libraries Improve Efficiency Creating Public and Private Libraries Using Library Objects Private libraries. | 315<br>316<br>318<br>318<br>320<br>321<br>324<br>327<br>327<br>329<br>331<br>331<br>332 |
| Appendix B: Basic Programming                                                                                                    | 315<br>316<br>318<br>318<br>320<br>321<br>324<br>327<br>327<br>329<br>331<br>331<br>332 |

## Introduction

I-Nspire changes the way that teachers teach and students learn. This transformative device has just undergone a transformation of its own. The TI-Nspire CX features color on the handheld (which is definitely a gamechanger). The Touchpad control of TI-Nspire is another innovation that helps students to interact with the mathematics. In addition, the operating system has undergone some major improvements in the last few years. These are some of the reasons we have updated this book.

Many of the improvements to TI-Nspire (both the OS and hardware) and TI-Nspire Computer Software are a direct result of feedback received from teachers and students. Texas Instruments is committed to providing the best tools for the teaching and learning of mathematics and science.

Do you know how to use TI-Nspire to do each of the following?

- Create and edit documents that contain multiple pages and problems
- Evaluate expressions in the Calculator application and work with fractional or decimal results
- ✓ Graph and manipulate a parabola
- Manipulate a geometric object and analyze its changing attributes on a coordinate plane in real time
- ✓ Generate a sequence in the Lists & Spreadsheet application
- Enter data in the Lists & Spreadsheet application and construct a summary plot in Data & Statistics that compares the data in a side-by-side bar chart
- ✓ Use TI-Nspire Computer Software to insert a color background image on a Graphs page
- ✓ Take pictures of your TI-Nspire Handheld screen and insert them in a word processing document
- Link TI-Nspire applications to represent information algebraically, numerically, graphically, and verbally

If not, then this book is for you. As you read through the pages, you will find straightforward and practical information that is sure to take you well beyond the beginning stages of using TI-Nspire.

#### About This Book

This book will not tell you everything you need to know about TI-Nspire. However, I do cover all the basics and give you the tools to start creating your own TI-Nspire documents. Additionally, you will see enough examples to gain an appreciation for the *potential* that TI-Nspire has to offer. It's my belief that your experience gained from reading this book (and playing along on your TI-Nspire device) will give you the confidence to forge out on your own.

I outline a lot of concrete steps and processes to perform a variety of tasks. I use specific math applications as the backdrop for these tasks for the purpose of demonstrating how TI-Nspire can be used as a wonderful teaching and learning tool. As you read this book, you will begin to appreciate that TI-Nspire is a very robust device — if you can think it, TI-Nspire can most likely represent it.

## **TI-Nspire Terminology**

TI-Nspire learning technology comes with its own unique language. The meaning of most TI-Nspire-related words found in this book can be initially understood from their context. However, just to avoid any unnecessary confusion, here are three key terms that you should know right from the get-go:

- ✓ Handheld: I use this term when referring to the TI-Nspire product that you quite literally hold in your hand. You find three families of TI-Nspire Handhelds: TI-Nspire with Clickpad (the original), TI-Nspire with Touchpad (the next generation), and TI-Nspire CX (new color version), as well as CAS versions of each type (with the computer algebra system built-in). Notice that it is not called TI-Nspire Calculator, but TI-Nspire Handheld, because it is much more than just a calculator! Incidentally, the word "handheld" will be capitalized when prefaced by TI-Nspire, otherwise it will be lowercase.
- ✓ Tool: I routinely make reference to tools when talking about some of the features contained in the Graphs or Geometry application. When a tool is activated in either application, its associated icon is displayed in the upper-left corner of the screen. A tool remains active until you press either <sup>(asc)</sup> or <sup>(tab)</sup>, or when you begin using another tool. The Triangle tool is one such example. As the name implies, this tool allows you to draw a triangle.

✓ TI-Nspire Computer Software: Texas Instruments offers two types of software: TI-Nspire Student Software (which comes free with the purchase of a handheld) and TI-Nspire Teacher Software. Because these products are so similar, I often use the more generic term to describe both. Schools and our society are using computers more and more. With that in mind, one chapter on TI-Nspire Computer Software has been expanded to include three chapters in the update of this book.

#### Conventions Used in This Book

When I wrote this book, I had to train myself not to refer to the TI-Nspire unit as a *calculator*. This word is quite misleading, and it suggests that TI-Nspire has a limited amount of computing power. Rather, you will find that I refer to this product as a *device* or *handheld*.

As for pressing keys, I always refer to them by an icon represented by the physical key. For example, rather than saying "press the Enter key," I say "press enter." Sometimes, I refer to a sequence of keys to push, in which case I say "press etril to grab the object."

To access secondary functions, you must first press the <code>ctrl</code> key. I always tell you the exact keys to press to access such functions. For example, I say "press <code>ctrl</code> x² to access the square root template."

## Foolish Assumptions

I assume that you are a beginning user who wants to discover the basics to get up and running with TI-Nspire. Why else would you choose to read a *For Dummies* book? Here are some other assumptions that I've made:

- ✓ You already own a handheld device or are planning on obtaining one soon.
- ✓ You are either an educator or a student. Being an educator myself, I found it tempting to write this book from a teacher's perspective. Although I do make some occasional references to teachers, you can expect that this book will work equally well for both teachers and students.

As you see in Part IX, TI-Nspire Computer Software works nicely as a companion to the handheld device. I wrote these chapters under the assumption that you have some basic knowledge of how computers work. As you see in other sections of this book, a basic working knowledge of computers also comes in handy when working with your TI-Nspire Handheld (the *right-click* shortcut will become your best friend).

## How This Book Is Organized

This book is organized around TI-Nspire's seven core applications. Because TI-Nspire applications often work together, it's hard to talk about them in isolation. However, I've done my best to write this book in such a way that you can jump in pretty much anywhere in the text without having to read the pages leading up to it. That being said, I recommend that you read this book sequentially to get the most out of it.

# Part 1: Getting to Know Your TI-Nspire Handheld

In this part, I cover all the basics. This is where I introduce you to the philosophy behind TI-Nspire, the initial setup procedure, the document model, and all the tips and tricks that allow you to create, edit, and navigate documents quickly and efficiently.

If you are the type who likes to jump around from section to section, go right ahead. However, check out this part of the book first. It gives you the underlying structure to everything TI-Nspire.

#### Part 11: The Calculator Application

This part gets into the first of seven core TI-Nspire applications. Here, you find out how to access a range of tools and commands that allow you to work with a variety of mathematical expressions and equations. In this part, I also start getting into how the Calculator application can "talk" to other applications. Finally, I introduce you to the computer algebra system of the TI-Nspire CAS Handheld.

#### Part 111: The Graphs Application

The Graphs application represents one of TI-Nspire's most powerful applications. You find out how this application is used to provide a wide variety of different graph types, including functions, inequalities, scatter plots, polar equations, parametric equations, differential equations, and sequences.

I hope you'll also recognize the advantages that the Graphs application has to offer, providing a visual representation that can be analyzed right in the graphing window.

#### Part IV: The Geometry Application

The Geometry application provides one of TI-Nspire's most dynamic environments. Here, you find out how to work in an analytical environment, a plane geometry environment, or a combined analytic/plane geometry environment.

If you have some experience working with dynamic geometry software, you'll appreciate the smooth transition to this application. I hope you'll also recognize the advantages that the Geometry application has to offer, especially with its capability to have multiple representations on one page.

# Part V: The Lists & Spreadsheet Application

Your experience with computer-based spreadsheet applications really pays off here. If words such as *fill down, cell,* and *formula* sound familiar, you'll have little trouble figuring out how to navigate this application. I also get into combining the Lists & Spreadsheet application with the Graphs, Geometry, or Data & Statistics application to perform regressions and investigate scatter plots.

# Part VI: The Data & Statistics and Vernier DataQuest Applications

If you are working with the Lists & Spreadsheet application or the Calculator application, this application is perfectly suited for one- and two-variable analysis. In this part, you discover how to create and analyze a host of different

statistical graphs, including dot plots, histograms, box plots, scatter plots, and summary plots. New color features allow incredible-looking comparative data representations. I also introduce Data Collection, a feature that works in conjunction with the Graphs, Geometry, Lists & Spreadsheet, and Data & Statistics applications.

The Vernier DataQuest application provides you with data collection tools that you have only dreamed of! Three views allow multiple representations of the data. Customize the data by selecting only the part of the data you would like to analyze. Using Lab Cradles, digital probes are now available. In addition, multiple probes are available using USB connections to a computer. If you are used to using EasyData on the TI-84, this application will blow you away!

#### Part VII: The Notes Application

The Notes application is the glue that holds together TI-Nspire's other applications. Simply put, this application makes the document model possible, eliminating the need to add paper to your activities as well as providing the continuity that makes your documents flow. You will find out how math expression boxes can become dynamic, linking interactively with the other applications.

#### Part VIII: TI-Nspire Computer Software

In this part, I talk about how TI-Nspire Computer Software makes a connection between your handheld device and your computer, allowing you to transfer files, take pictures of your handheld screen, back up your device, and upgrade the operating system.

TI-Nspire Computer Software allows you to quickly create and edit documents that are completely compatible with those that reside on your handheld device. In addition to providing the nuts and bolts of how to use this software, I give you several reasons why you might want to use it in the first place. I think you will agree that using the software to add a color image to the background of a Graphs page is bad to the bone!

#### Part IX: The Part of Tens

In Part IX, I give you a lot of good information — *quickly*. Here, I summarize ten great tips and shortcuts, periodically mentioned throughout the book, that are sure to save you lots of time. Finally, I resolve some common

mistakes that I see in the classroom, and I equip you with the tools and knowledge to avoid the same pitfalls, as well as provide a way for you to access the vast array of resources that are available on the Internet.

#### Icons Used in This Book

This book uses four icons that help to emphasize a variety of points.

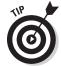

The text that follows this icon gives suggestions or shortcuts that help enhance your documents. These helpful little nuggets often pertain to the current material or suggest ways to extend or enhance the use of TI-Nspire.

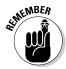

The text that follows this icon tells you something that is truly worth remembering. I often use this icon to repeat something mentioned earlier in the book or to highlight information that will eliminate potential mistakes down the road.

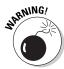

The text associated with this icon is intended to warn you about more catastrophic mistakes, especially those that are difficult to troubleshoot. I'm thinking about that insidious issue that has no associated warning message. Nothing is more frustrating than dealing with an issue for which there appears to be no solution. This icon eliminates some of those issues.

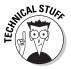

I use this icon sparingly in this book. It gives you additional technical information that is intended only to satisfy your intellectual curiosity.

## Where to Go from Here

This book is not the end-all. In fact, I periodically point you in the direction of some additional resources that are available to you. These resources include those provided with your TI-Nspire device when you purchased it as well as the abundance of resources found on TI's Web site, www.education.ti.com.

Regarding how to read this book, I mention earlier that you can read it sequentially or jump around as you see fit. If you are trying to locate something specific, refer to the table of contents or look it up in the index at the back of the book.

Many people try to memorize steps to accomplish a task on the TI-Nspire. I have even had a participant in one of my sessions who didn't want to pick up the TI-Nspire. She would have been happy to just take notes on all of the

steps that we went through in the training. But is this the best way to learn new technologies? My suggestion to her (and you) is to experiment! Don't be afraid of making a mistake. Live dangerously. Grab different objects and observe the corresponding effects. If you don't like an effect, press ctrl esc to undo what you did. Fortunately, you don't have to take notes on the steps (they are already written down for you in this wonderful book). Don't be afraid to branch out and do additional explorations of your own.

## Part I

# Getting to Know Your TI-Nspire Handheld

The 5th Wave

By Rich Tennant

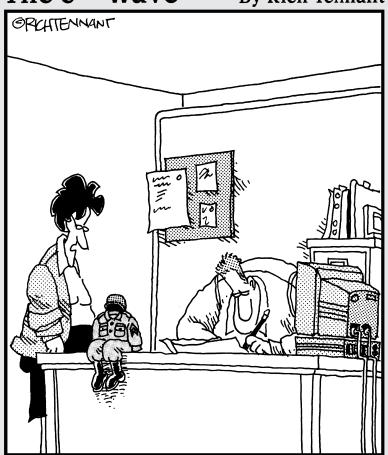

"You can sure do a lot with a TI-Nspire, but I never thought dressing up in G.I. Joe clothes and calling it your little desk commander would be one of them."

#### In this part . . .

This part gives you all the tools necessary to start creating and editing TI-Nspire documents. I encourage you to start thinking of TI-Nspire as something more than a calculator — something closer to a computer. From installing the batteries to managing files to understanding the document model, this part is sure to get you comfortable with the nuts and bolts behind TI-Nspire. I show you how to use such time-saving shortcuts as right-click and Ctrl+S.

#### **Chapter 1**

# **Using TI-Nspire for the First Time**

#### In This Chapter

- ▶ Understanding the philosophy behind TI-Nspire
- ▶ Using TI-Nspire to explore mathematical concepts
- ▶ Understanding the document model
- ▶ Relating TI-Nspire to things you do on a computer
- ▶ Comparing the TI-Nspire product line
- ▶ Taking TI-Nspire out of the box and getting started

If you are brand new to TI-Nspire, I encourage you to start with this chapter. In this chapter, you begin to gain an appreciation of how TI-Nspire can help you understand mathematical concepts in a new way. You also find out about the different TI-Nspire products available and see some of the first steps to get up and running with TI-Nspire technology.

## The Philosophy behind TI-Nspire

The best way to understand the philosophy behind TI-Nspire is to read this book and start playing with the device. However, let me whet your appetite now with a few thoughts about how TI-Nspire works and describe some things you can do with TI-Nspire that really showcase its capabilities.

#### Multiple representations

It has been demonstrated that students learn mathematical concepts more quickly and in greater depth when concepts are presented in multiple ways — that is, in algebraic, graphical, geometric, numeric, and verbal ways. TI-Nspire technology is all about multiple representations. In fact, TI-Nspire can display up to four different representations on a single screen.

Furthermore, these representations are dynamically linked. As you see in the next section, changes to one representation automatically affect the other representations, in real time, right on the screen. This highly interactive approach allows students to "see" the math, which enhances their ability to make mathematical connections and solve problems.

Figure 1-1 shows a simple example in which three representations of a concept are displayed. In the first screen in Figure 1-1, I give the algebraic representation of a given word description. In the second screen in Figure 1-1, I give the geometric representation and the numeric representation. Notice that the second screen contains two different applications on the same screen. With TI-Nspire, you have the option of displaying up to four different applications on one screen.

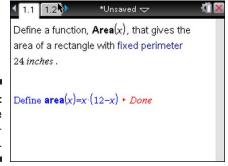

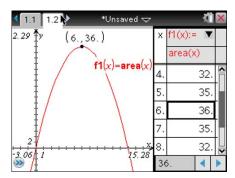

Figure 1-1: Multiple representations.

#### Linking representations

The idea of linking representations is another core feature that separates TI-Nspire from other calculators or handhelds.

Although it's nice to see multiple representations of a mathematical concept, it's really cool to have the option of manipulating one representation and watching the corresponding effect on another representation.

In the first screen in Figure 1-2, I change the size of a circle and watch the corresponding changes in *radius* and *area* measurements plotted on the coordinate plane in real time. The second screen in Figure 1-2 shows the radius and area data that automatically populates the Lists & Spreadsheet application as the circle is resized. This data represents the coordinates of each point that comprise the scatter plot.

Figure 1-2: Linking representations.

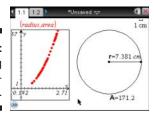

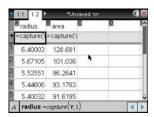

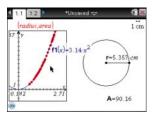

#### Grab and move

The previous example helps to illustrate the grab-and-move philosophy inherent to TI-Nspire. You can also grab and move certain graphed functions and manipulate the axes themselves.

Imagine graphing  $y = x^2$  in the previous example. TI-Nspire gives you the ability to grab the graph itself and change its shape. As you do this, the displayed equation on the screen updates automatically, again, in real time. Match the function to the scatter plot, and observe that the equation approximates  $y = 3.14x^2$ . Refer to the third screen in Figure 1-2.

The interactive feedback from this simple scenario allows students to explore and identify patterns and to make conjectures based on their observations. What a wonderful and interactive way to demonstrate the formula for the area of a circle!

#### The document model

In Chapter 2, you find out how TI-Nspire uses documents to engage students in interactive activities. A *document* is a TI-Nspire file that contains problems and pages. With TI-Nspire, you can create, edit, save, and review your documents using many of the same commands and file storage methods you use on a computer.

The document model provides students with three distinct advantages:

- ✓ Students can interact with the mathematics rather than just read about the mathematics in a static textbook.
- ✓ Students can pick up where they left off after leaving class.
- Students can work at home, either on their handhelds or on their computers.

As an educator, the document model provides you with these advantages:

- Teachers can prepare documents in advance and transmit them to students for use individually or in groups.
- Complicated constructions can be prepared in advance, thereby allowing students to focus on the math.
- ✓ Teachers can use multiple representations and the dynamic nature of TI-Nspire to really understand the underlying concepts behind the math.

#### The Computer Connection

If you are at all familiar with a PC, you should find the transition to TI-Nspire quite smooth. For starters, TI-Nspire documents consist of one or more pages, much like a document you might prepare using a word processor. As for working with your documents, you will find out about a variety of shortcuts that are virtually identical to those that you may already be using on your PC. For example, pressing the key sequence [ctr] saves your work, pressing [tb] moves you to the next field in a dialog box, pressing [ctr] [menu] pulls up the context menu (the equivalent of a right-click menu on your computer), and so on. As for the right-click reference, get used to me talking about that feature. It's an incredible time-saver that you simply must take advantage of!

The more you remind yourself of this computer connection, the faster you will travel along the learning curve.

## TI-Nspire versus TI-Nspire CAS

The TI-Nspire product line includes TI-Nspire and TI-Nspire CAS (both in the handheld and as a computer application). The TI-Nspire Handheld device performs numerical or *floating-point* calculations, much like those performed by the TI-83 and TI-84 product line. The TI-Nspire CAS Handheld has all the functionality of the TI-Nspire technology with two notable differences:

✓ TI-Nspire CAS technology has a built-in computer algebra system, which allows symbolic representation of numerical calculations — and the manipulation of algebraic expressions and processes (that is, you can expand binomials, find derivatives of algebraic expressions, and so on). For example, the solution to  $x^2 = 12$  is given as

$$x = -2\sqrt{3}$$

and

$$y = 2./3$$